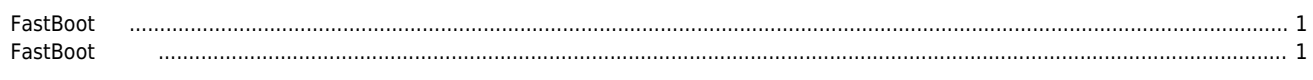

## **FastBoot**

 $\times$  FastBoot

<span id="page-1-0"></span>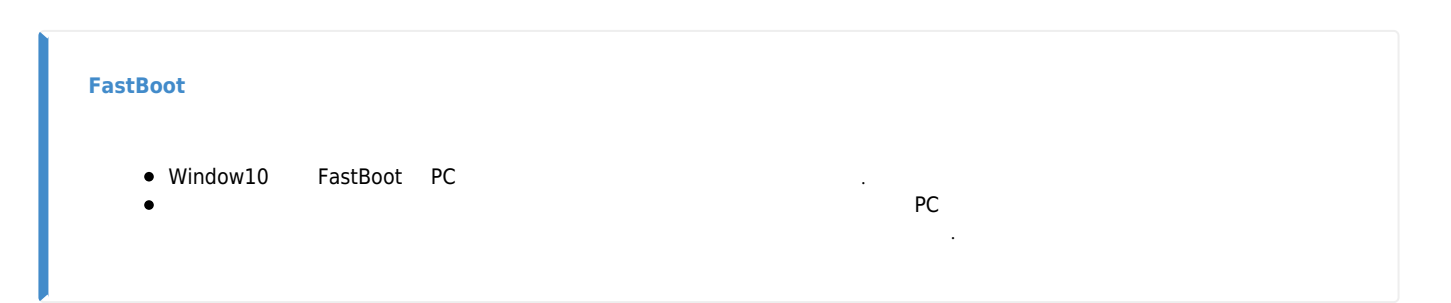

<span id="page-1-1"></span>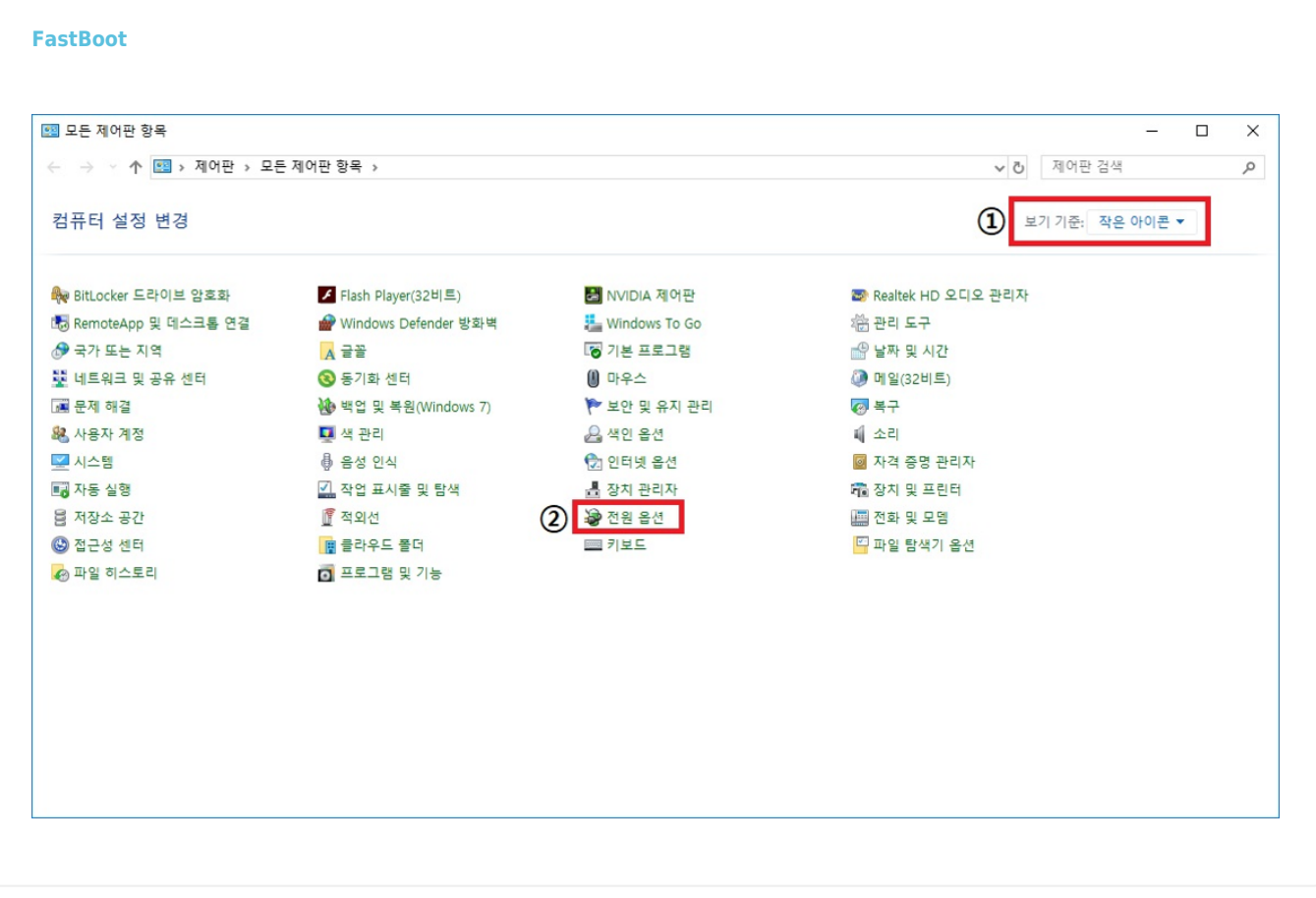

 $\bullet$  $\bullet$ 

제어판 실행. **보기 기준**을 "작은 아이콘"으로 설

 $\bullet$ 

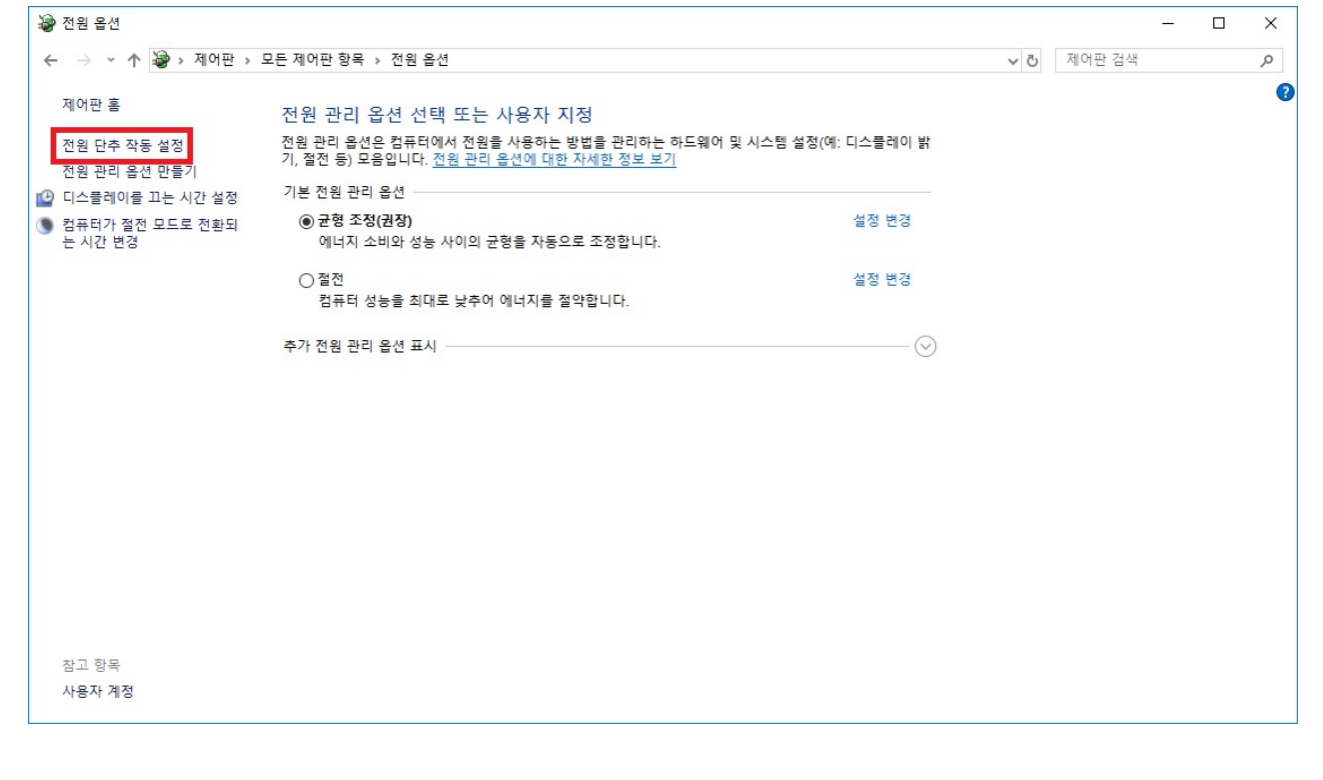

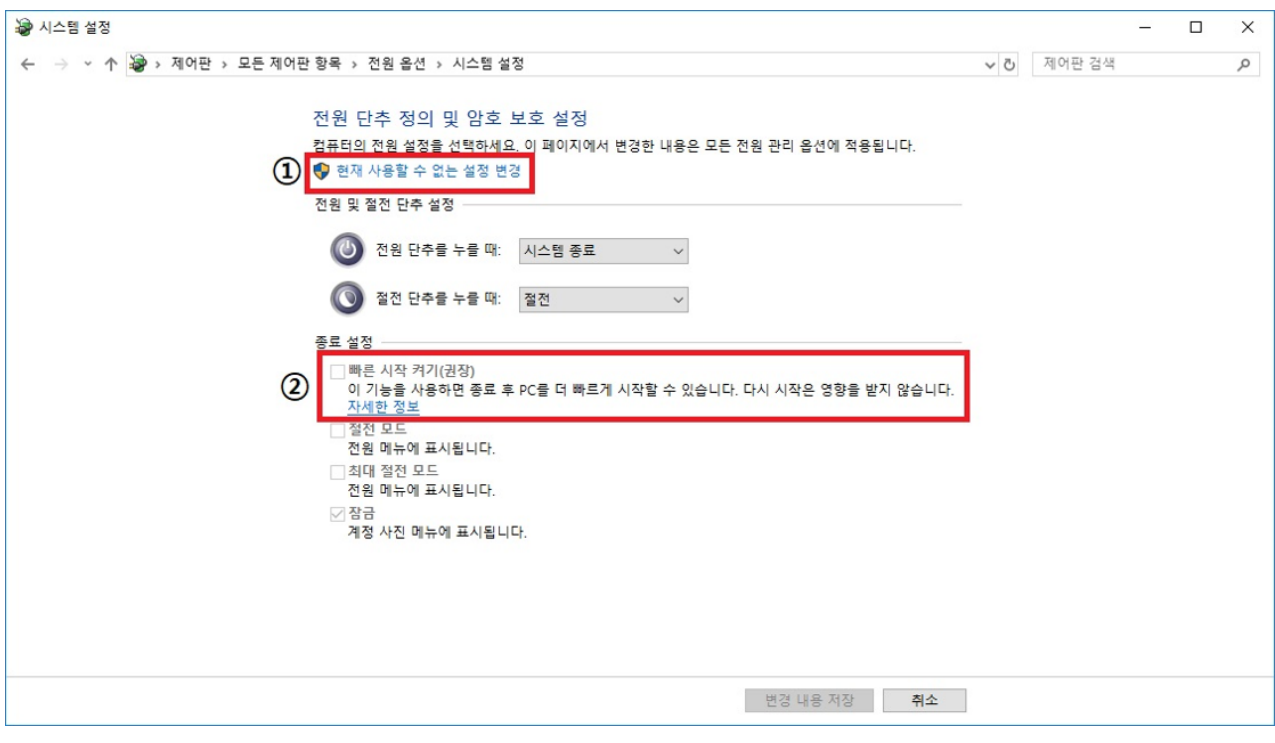

- $\bullet$
- $\ddot{\phantom{0}}$  $\mathcal{A} = \{ \mathcal{A} \mid \mathcal{A} \in \mathcal{A} \mid \mathcal{A} \neq \emptyset, \mathcal{A} \neq \emptyset, \mathcal{A} \neq \emptyset, \mathcal{A} \neq \emptyset, \mathcal{A} \neq \emptyset, \mathcal{A} \neq \emptyset, \mathcal{A} \neq \emptyset, \mathcal{A} \neq \emptyset, \mathcal{A} \neq \emptyset, \mathcal{A} \neq \emptyset, \mathcal{A} \neq \emptyset, \mathcal{A} \neq \emptyset, \mathcal{A} \neq \emptyset, \mathcal{A} \neq \emptyset, \mathcal{A$

2024/06/01 11:29 FastBoot

 $\bullet$ 

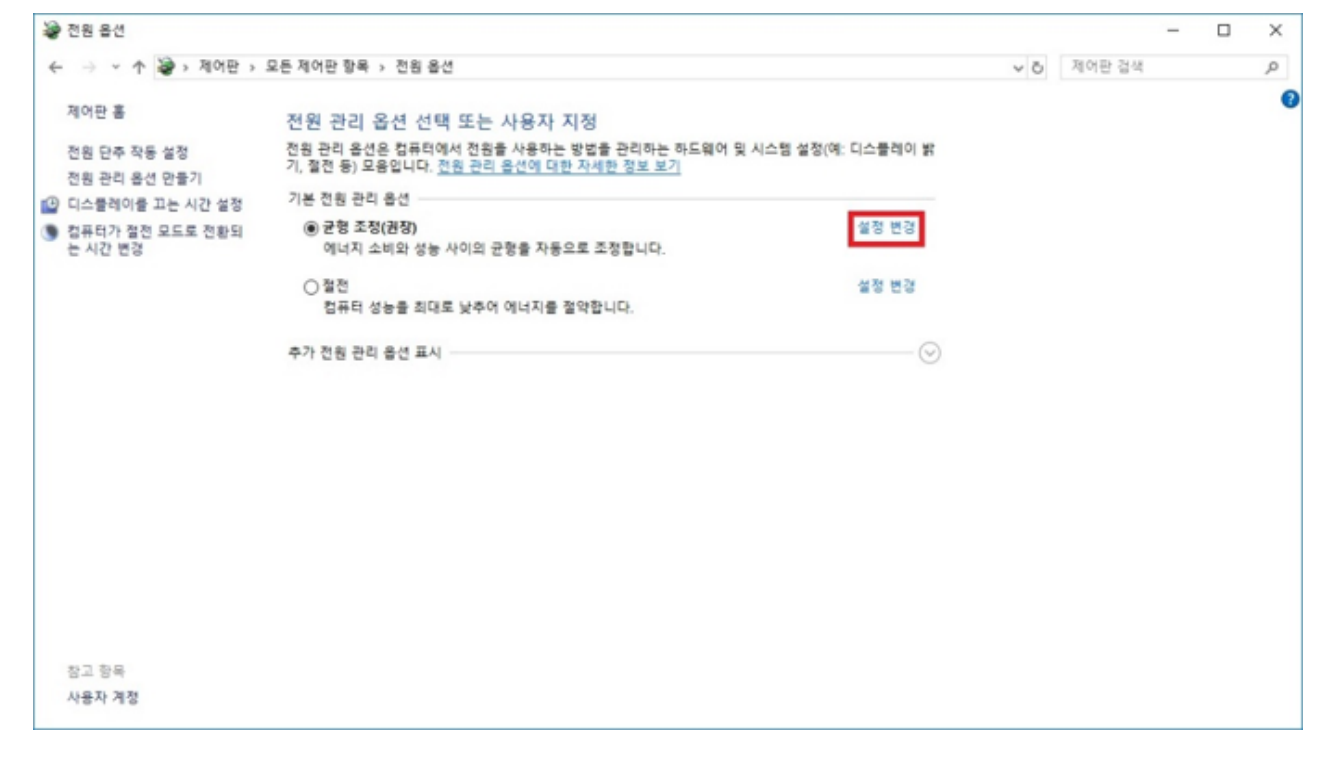

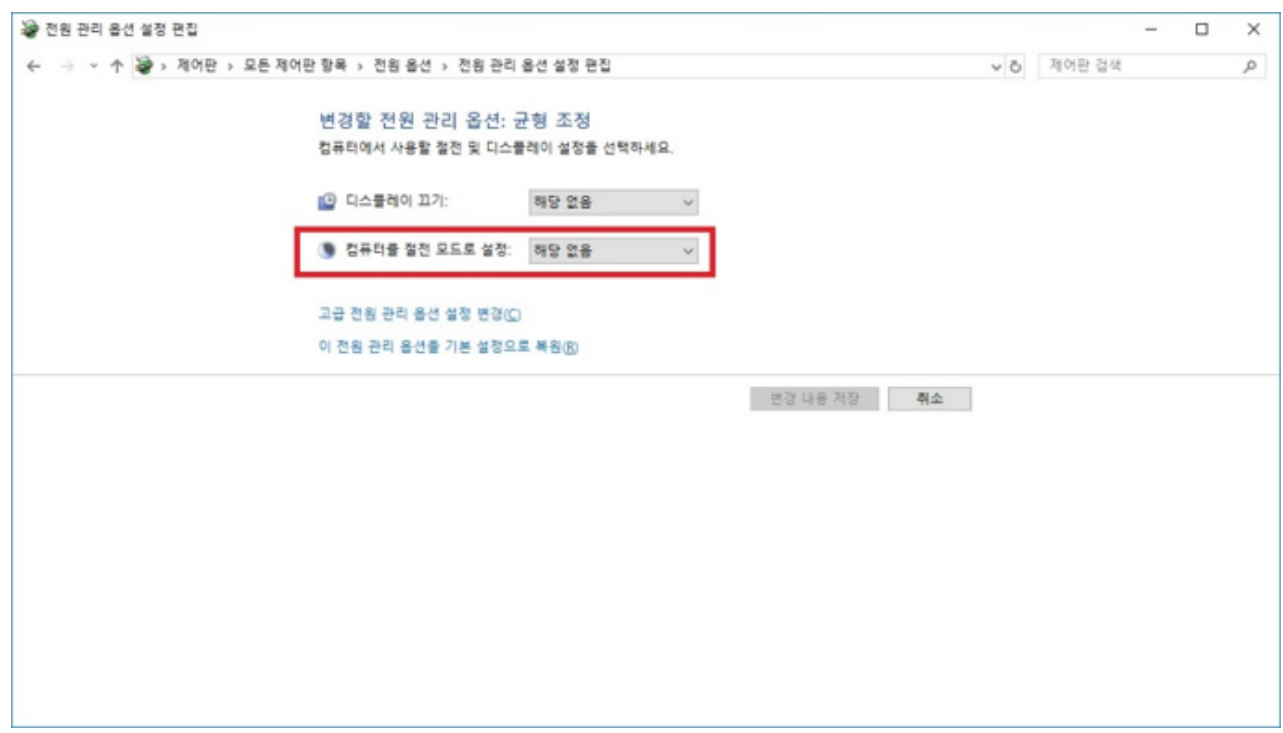

 $\bullet$ 

**컴퓨터를 절전모드로 설정**을 "해당 없음"으로 설정

From: <http://comizoa.co.kr/info/> - **-**

Permanent link: **<http://comizoa.co.kr/info/platform:common:support:fastboot?rev=1554430229>**

Last update: **2019/04/05 11:10**